1 Désinstallation de Vorta depuis PPA Uninstalling Vorta from PPA

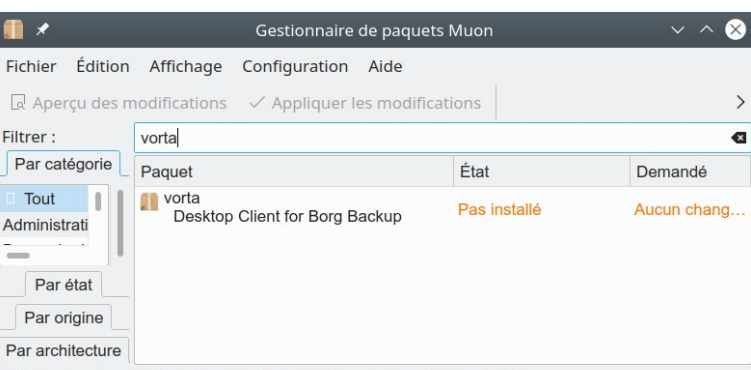

- 67 715 paquets sont disponibles, 3 924 installé(s), 0 pouvant être mis à jour
- 2 Téléchargement Vorta 0.7.3 (https:⁄⁄github.com⁄borgbase⁄vorta⁄releases⁄tag⁄v0.7.3) Download Vorta 0.7.3

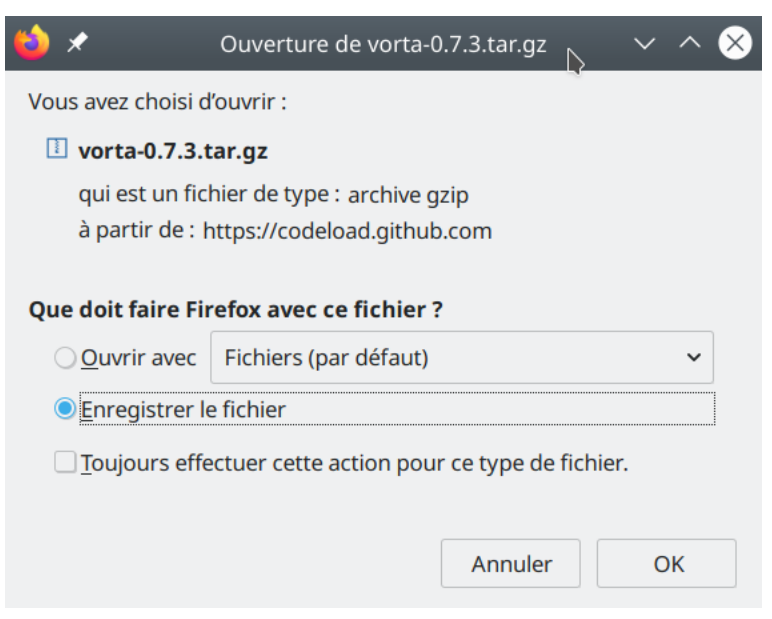

3 Installation Vorta 0.7.3

```
administrateur@Zalman:~$ pip3 install -e 
/home/administrateur/Téléchargements/vorta-0.7.3 
Obtaining 
file:///home/administrateur/T%C3%A9l%C3%A9chargements/vorta-0.7.3 
Requirement already satisfied: appdirs in /usr/lib/python3/dist-
packages (from vorta==0.7.2) (1.4.3) 
Requirement already satisfied: apscheduler<4.0 in 
/usr/lib/python3/dist-packages (from vorta==0.7.2) (0.0.0) 
Requirement already satisfied: paramiko in /usr/lib/python3/dist-
packages (from vorta==0.7.2) (2.6.0) 
Requirement already satisfied: peewee in /usr/lib/python3/dist-
packages (from vorta==0.7.2) (3.7.0) 
Requirement already satisfied: psutil in /usr/lib/python3/dist-
packages (from vorta==0.7.2) (5.5.1) 
Requirement already satisfied: pyqt5 in /usr/lib/python3/dist-
```
packages (from vorta==0.7.2) (5.14.1) Requirement already satisfied: python-dateutil in /usr/lib/python3/dist-packages (from vorta==0.7.2) (2.7.3) Requirement already satisfied: setuptools in /usr/lib/python3/dist-packages (from vorta==0.7.2) (45.2.0) Requirement already satisfied: secretstorage in /usr/lib/python3/dist-packages (from vorta==0.7.2) (2.3.1) Installing collected packages: vorta Attempting uninstall: vorta Found existing installation: vorta 0.7.2 Uninstalling vorta-0.7.2: Successfully uninstalled vorta-0.7.2 Running setup.py develop for vorta Successfully installed vorta

## 4 Lancement Vorta Vorta launch

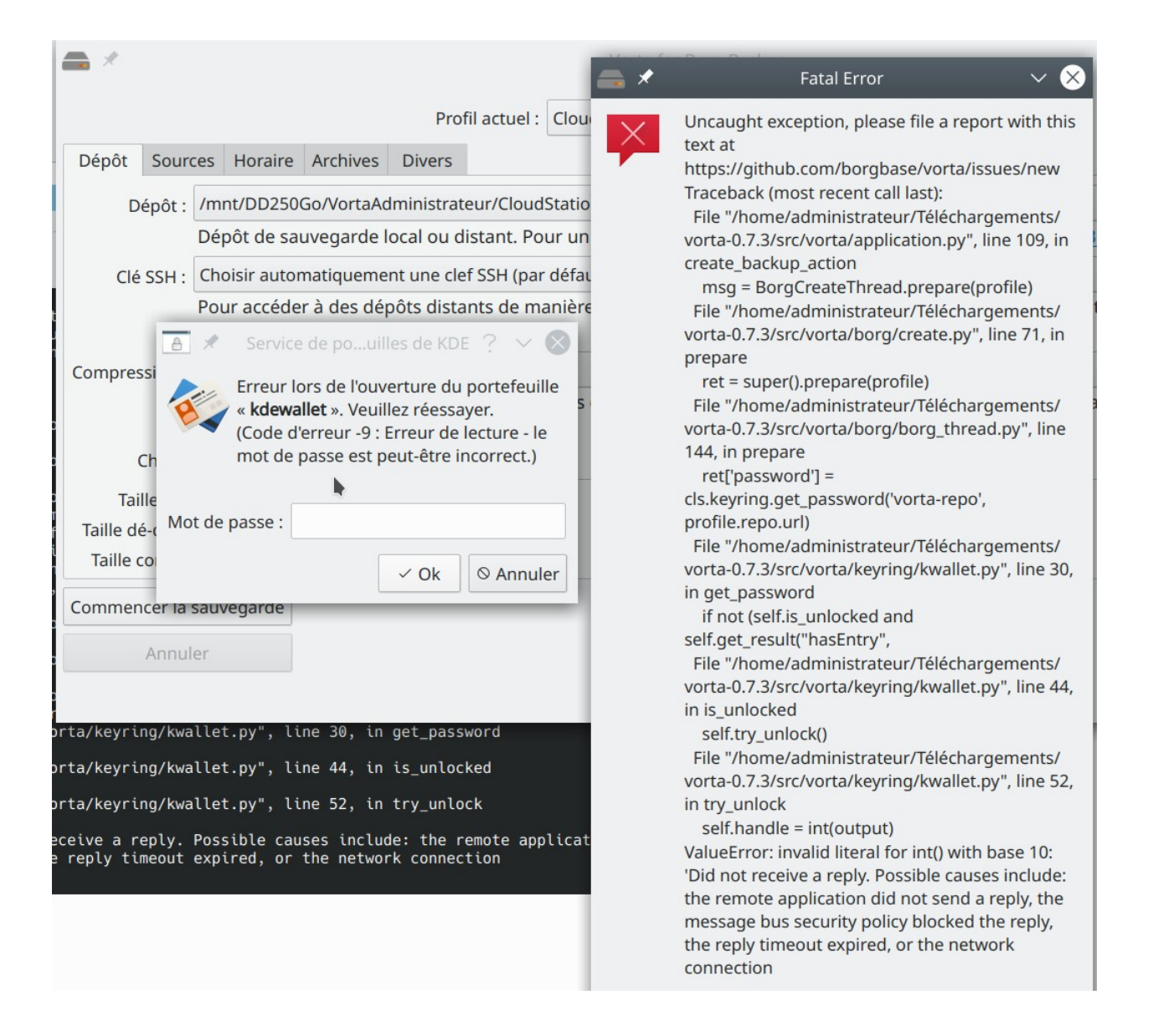

5 Vorta fonctionne avec KeePassXC Vorta works with KeePassXC

If you have troubles you should give  $KeepassXC$  a try: it's a password manager that supports FreeDesktop.org Secret Service standard, so it can store password from apps, like Vorta, that use that standard.

I had the same *Please unlock your password manager* issue in Fedora Kde spin. I removed gnomekeyring, kdewallet and enabled Secret Service integration in KeepassXC. Here you can read a tutorial: <https://c3pb.de/blog/keepassxc-secrets-service.html>.

—

You are receiving this because you authored the thread. Reply to this email directly, [view it on GitHub,](https://github.com/borgbase/vorta/discussions/859#discussioncomment-379226) or [unsubscribe](https://github.com/notifications/unsubscribe-auth/AKFDRH4HDOZ3BGQOYVRVR43S7QXH3ANCNFSM4XUPSOIA). (carobinario)

Yes, thanks for your support. It works fine now. Obviously it didn't work with Kwallet and as long as the gnome-keyring daemon was enabled (wondering, why it obviously is enabled by default even on systems using KDE Plasma).

I have been using KeepassXC as my default password manager for a long time just had to upgrade it to the latest version 2.6.4 and enable the Secret Servive option to make Vorta use KeepassXC without issueing that annaoying message

 $\Box$ 

You are receiving this because you authored the thread. Reply to this email directly, [view it on GitHub,](https://github.com/borgbase/vorta/discussions/859#discussioncomment-383758) or [unsubscribe](https://github.com/notifications/unsubscribe-auth/AKFDRHZGVI7SBM74QBWPMTDS7YXF3ANCNFSM4XUPSOIA). (Peter Krause)

## 5.1 Instalation de libsecret-tools

(https:⁄⁄github.com⁄borgbase⁄vorta⁄releases⁄tag⁄v0.7.3

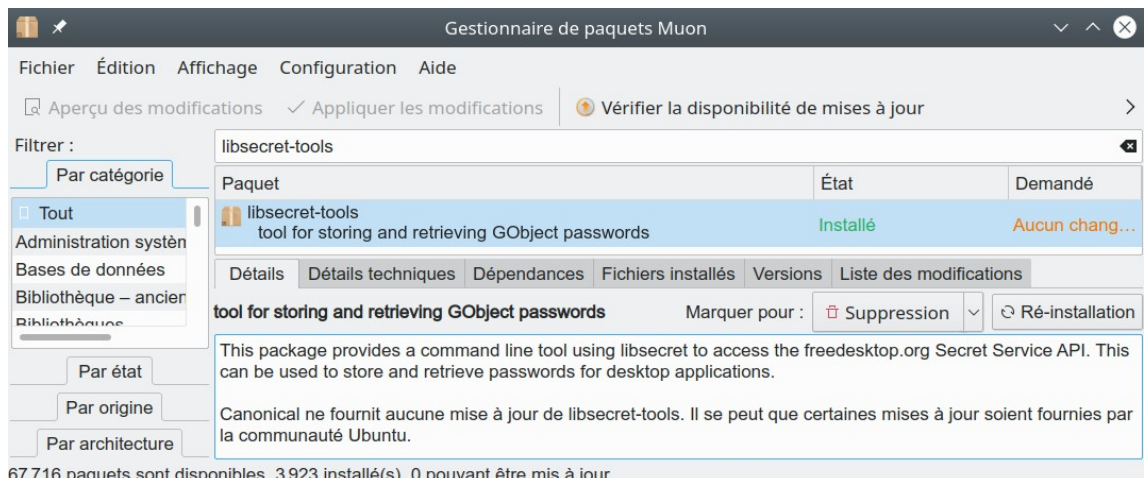

)

5.2 Désactivation de "gnome-keyring-daemon" et "kwalletd5" Disabling "gnome-keyring-daemon" and "kwalletd5"

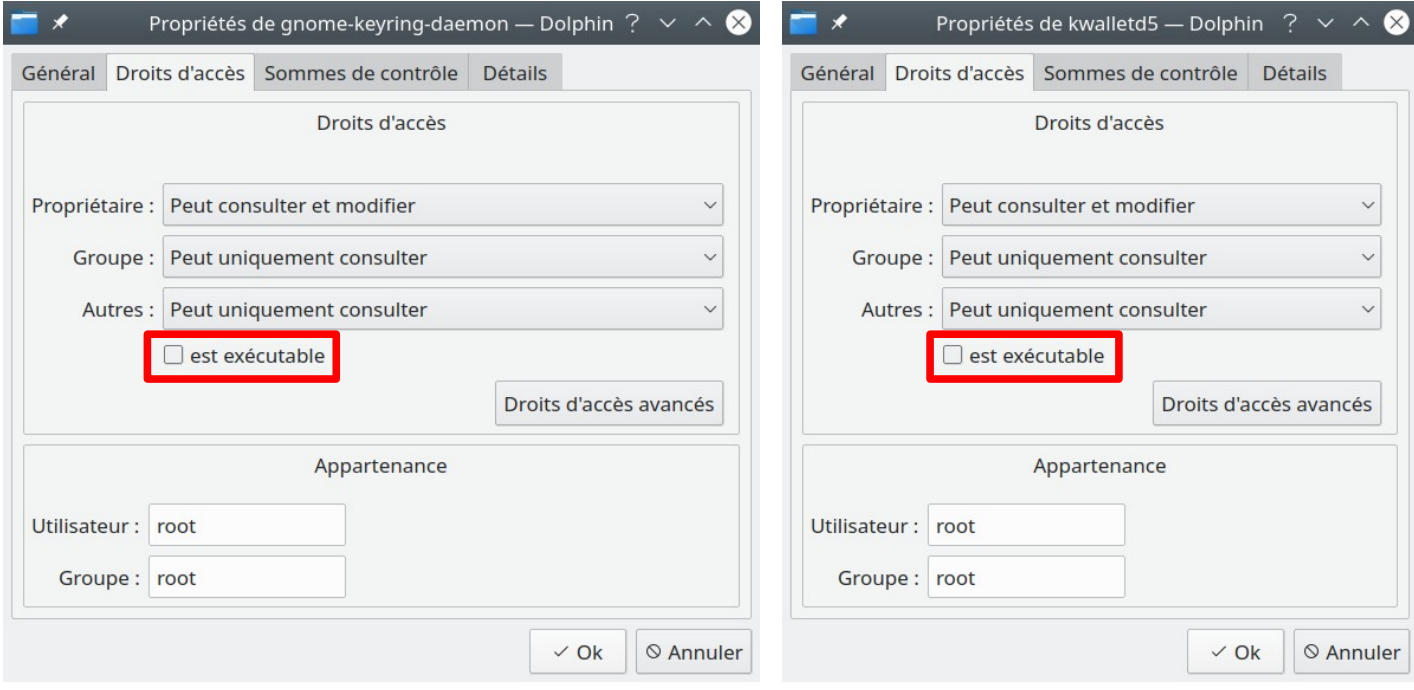

5.2 Intégration de KeePassXC à "Secret Service" Integration of KeePassXC with "Secret Service"

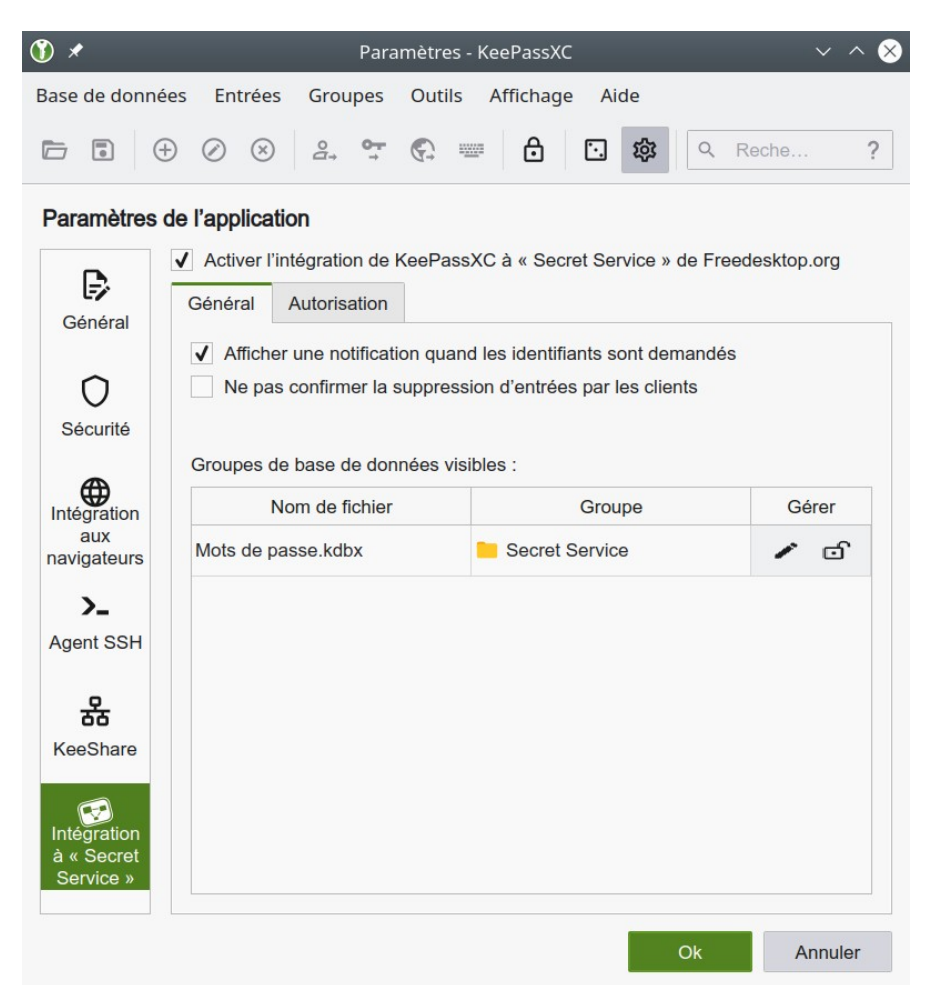

5.3 KeePassXC comptes administrateur et utilisateur KeePassXC administrator and user accounts

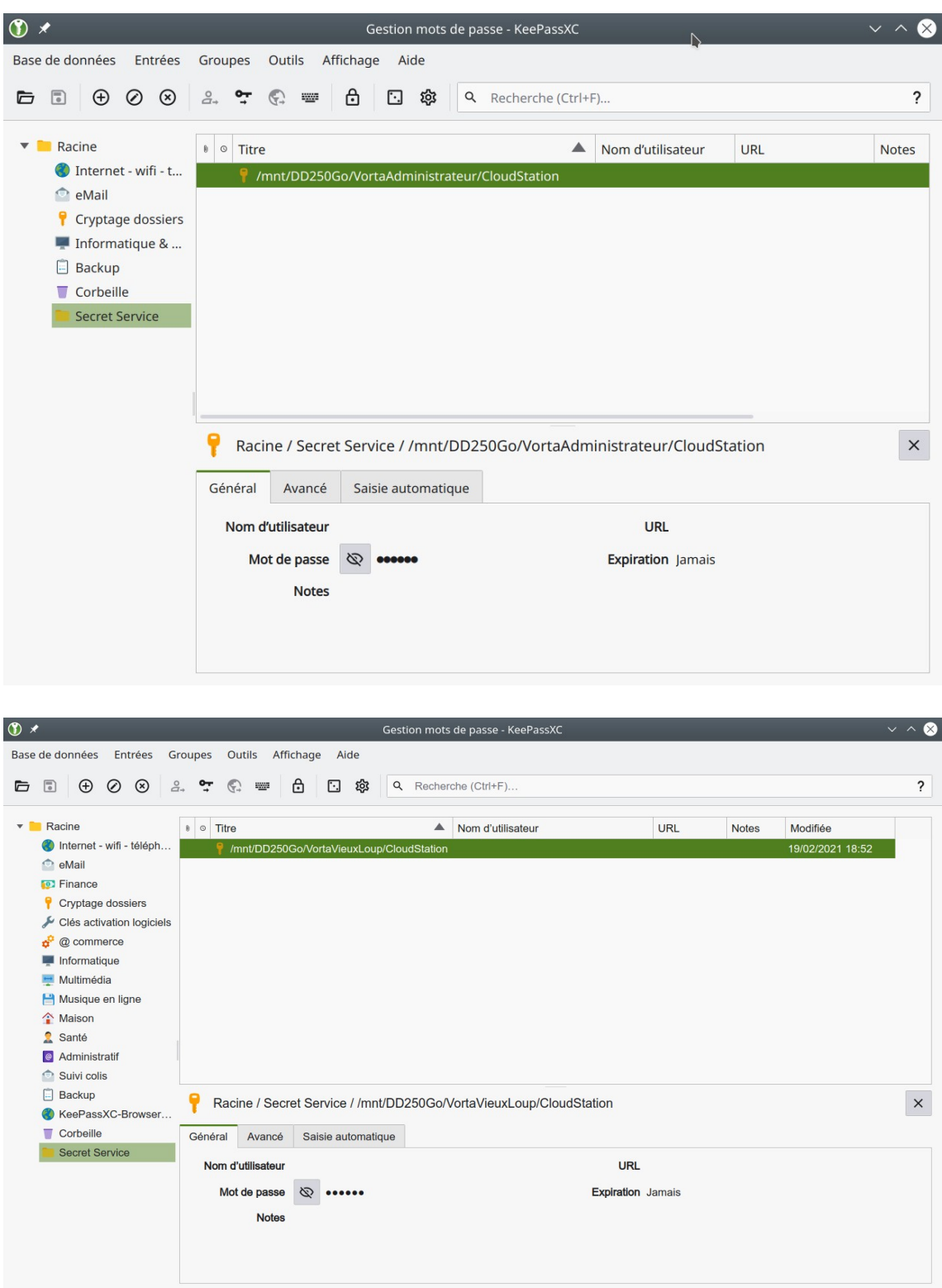